## **Run "Safe Exe...for PC" on Mac**

How to run a "Safe executable shows for PC" on Mac:

- 1. Create a new short test show for Mac (\*.app folder)
- 2. Delete slideshow.dat file from \*.app folder
- 3. Rename Yourshow.ptshow file (from PC show) to slideshow.dat
- 4. Copy slideshow.dat file to .app folder (YourMacShow.app\Contents\Resources\slideshow.dat)
- 5. Run YourMacShow on Mac.

It will work fine if both shows (safe executable file for PC and Mac show) are created in the same version of PicturesToExe.

This "workaround" is valid for PicturesToExe shows 6.0+

From: <https://docs.pteavstudio.com/>- **PTE AV Studio**

Permanent link: **<https://docs.pteavstudio.com/en-us/9.0/techniques/runsafeexe>**

Last update: **2022/12/18 11:20**

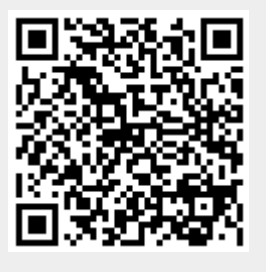